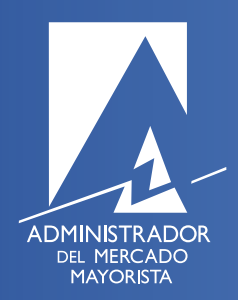

## Actualización de Datos Planilla 1.8

## Actualización Planilla 1.8

1. Descargar formulario y completar la información requerida en la Planilla 1.8 de la NCO-1, disponible en la página del AMM **[click](http://www.amm.org.gt/portal/?wpfb_dl=130plani18.xls) aquí** para descarga.

2. De existir cambio en la Representación Legal, es necesario presentar copias legalizadas de los siguientes documentos:

- a. Nombramiento del Representante
- b. Inscripción del Representante Legal en el o los registros correspondientes
- c. Documento de identificación

3. Presentar solicitud de actualización al AMM acompañado de los documentos aplicables y la planilla 1.8 debidamente firmada.

## PROCEDIMIENTO PARA LA ACTUALIZACIÓN DE CORREOS ELECTRÓNICOS

1. El AMM pone a su disposición un videotutorial que indica paso a paso cómo ingresar o dar de baja los correos electrónicos en la Base de Datos que el AMM utiliza para la distribución de correos. Para ver el videotutorial presione **[click aquí](https://youtu.be/liBGxYETZJc).**

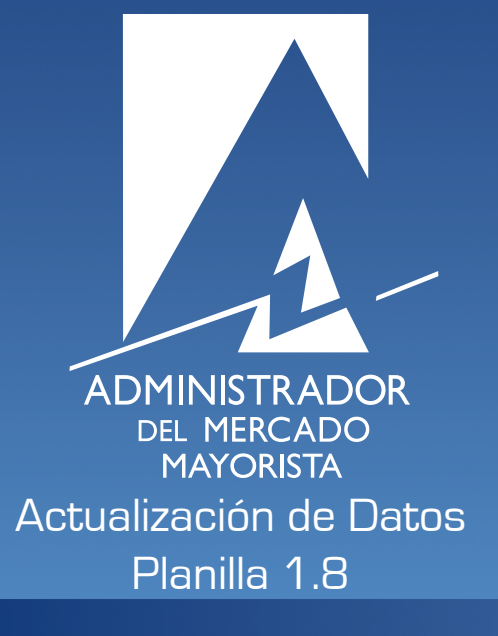

Diagonal 6, 10-65 zona 10, Centro Gerencial Las Margaritas<br>Torre 1, Nivel 15 Oficina 1501 Tels. (502) 2327-3900 / 2205-2300www.amm.org.gt